# **ENVÍO DE ESTADOS FINANCIEROS BAJO FORMATO XML**

**FONDOS MUTUOS**

Superintendencia de Valores y Seguros

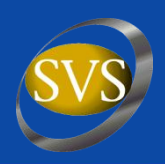

## Revisar en módulo SEIL, opción "Bajar Software Gratuito", opción "Fondos Mutuos IFRS Circular N° 1997 de 2010".

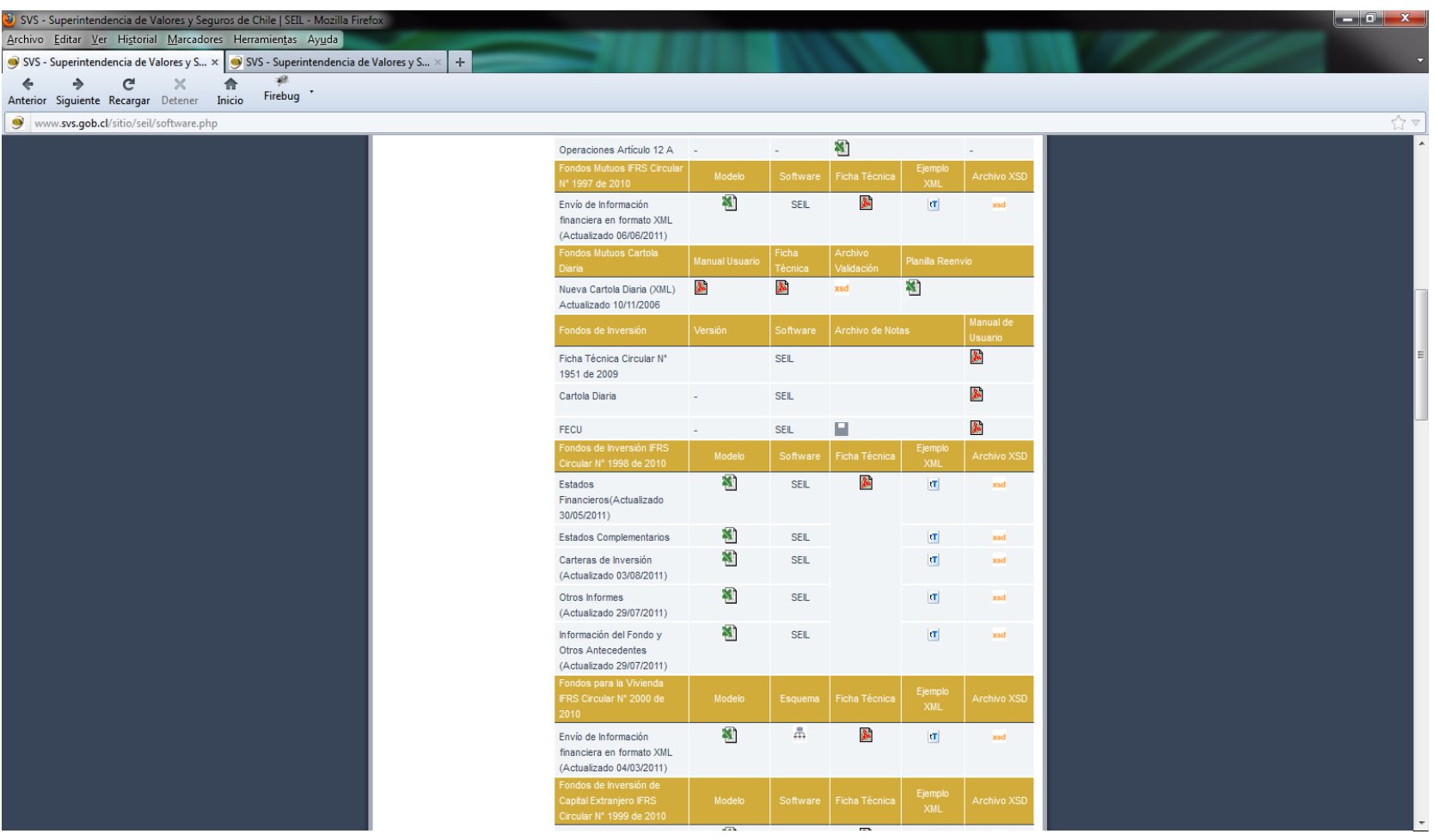

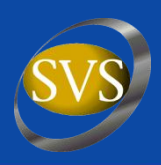

- Bajar planilla Excel para generar archivo XML, del sitio de la SVS.
- Abrir la planilla con Excel.
- Desbloquear planilla para modificar títulos de columnas.
- Para desbloquear la planilla, debe ir a la opción "Herramientas", "Proteger", "Desproteger Hoja". La clave de protección es svs.
- Modificar títulos de columnas de acuerdo al período que se ingresará.
- Proteger hoja para no alterar las celdas de totales.

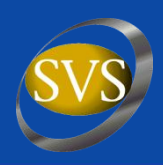

- Editar la macro. Para ello ir al menú "Herramientas", "Macro", "Editor de Visual Basic".
- Ir a "VBAProject", "Módulos" y hacer doble click en "Módulo 3".
- Buscar en el ítem DatosPeriodo el elemento PeriodoPresentacionEstadosFinancieros y modificar el mes y año según corresponda.
- Buscar la definición de Contextos para modificar los períodos a informar.
- Grabar la macro.
- Grabar planilla Excel modificada.

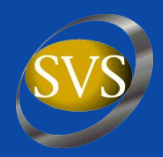

## **Abrir planilla Excel.**

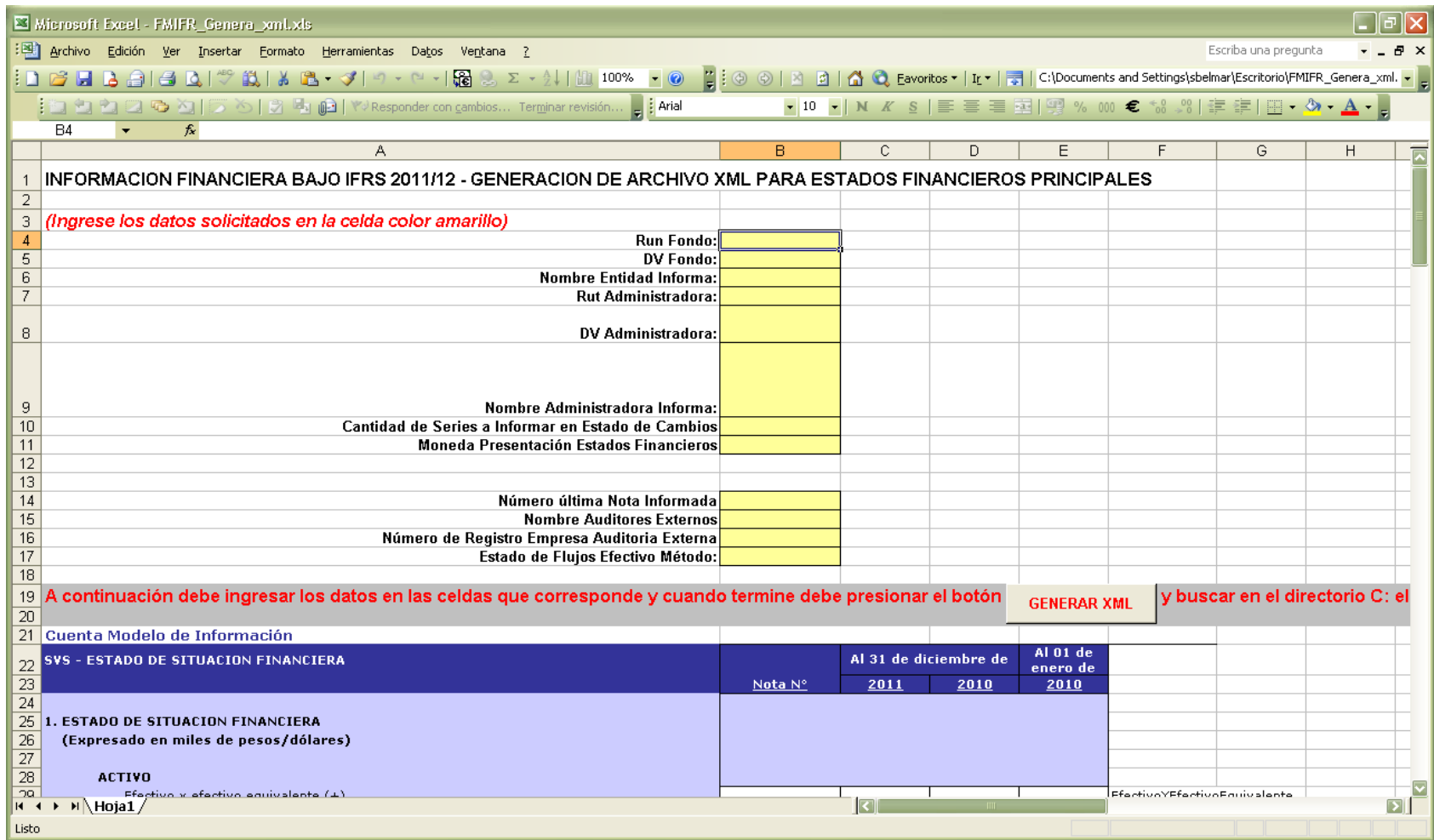

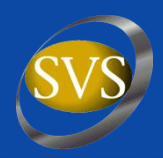

### **Modificar títulos de columnas de acuerdo al período.**

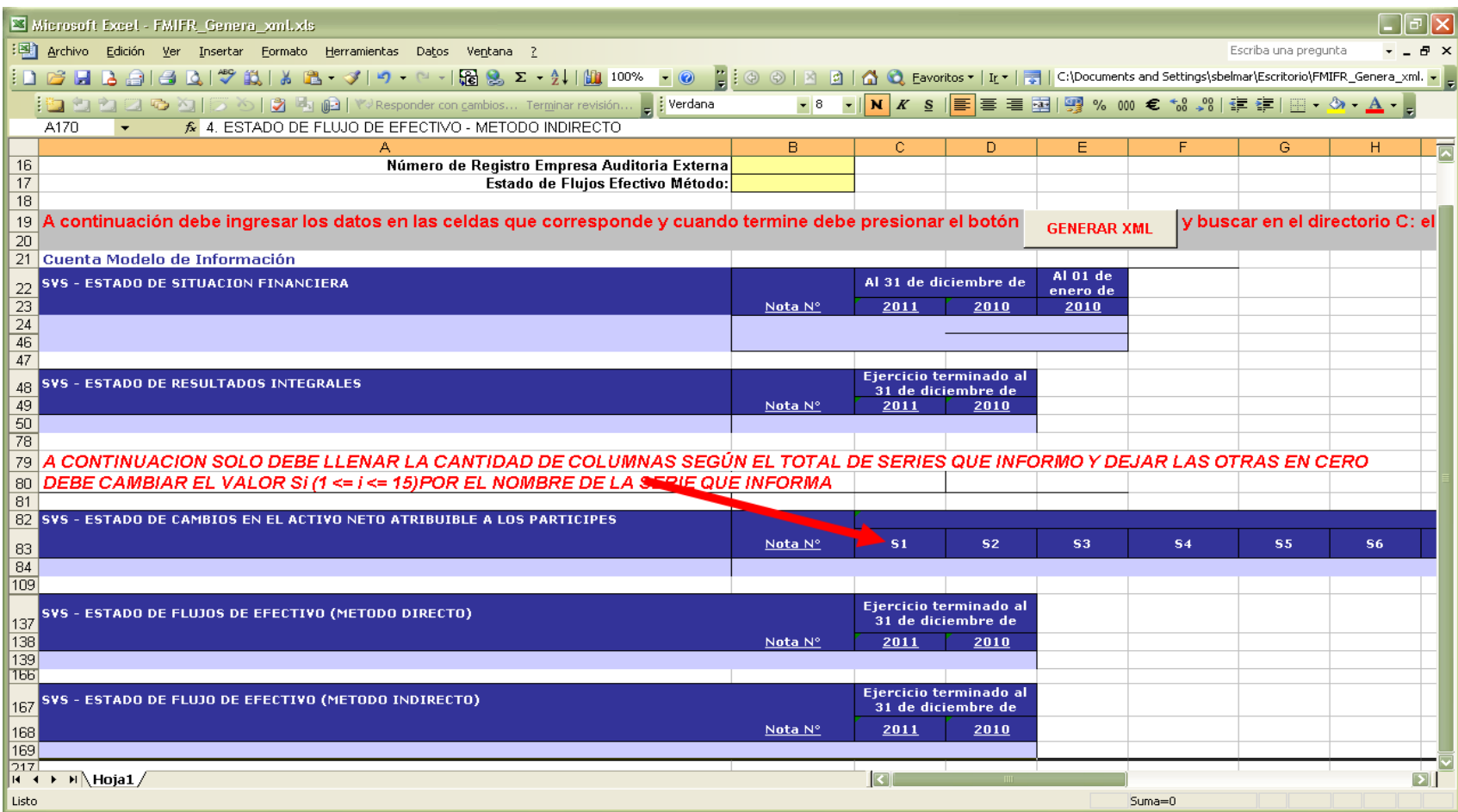

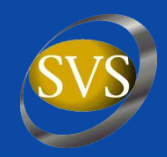

### **Modificar la Macro en la parte de definición de contextos.**

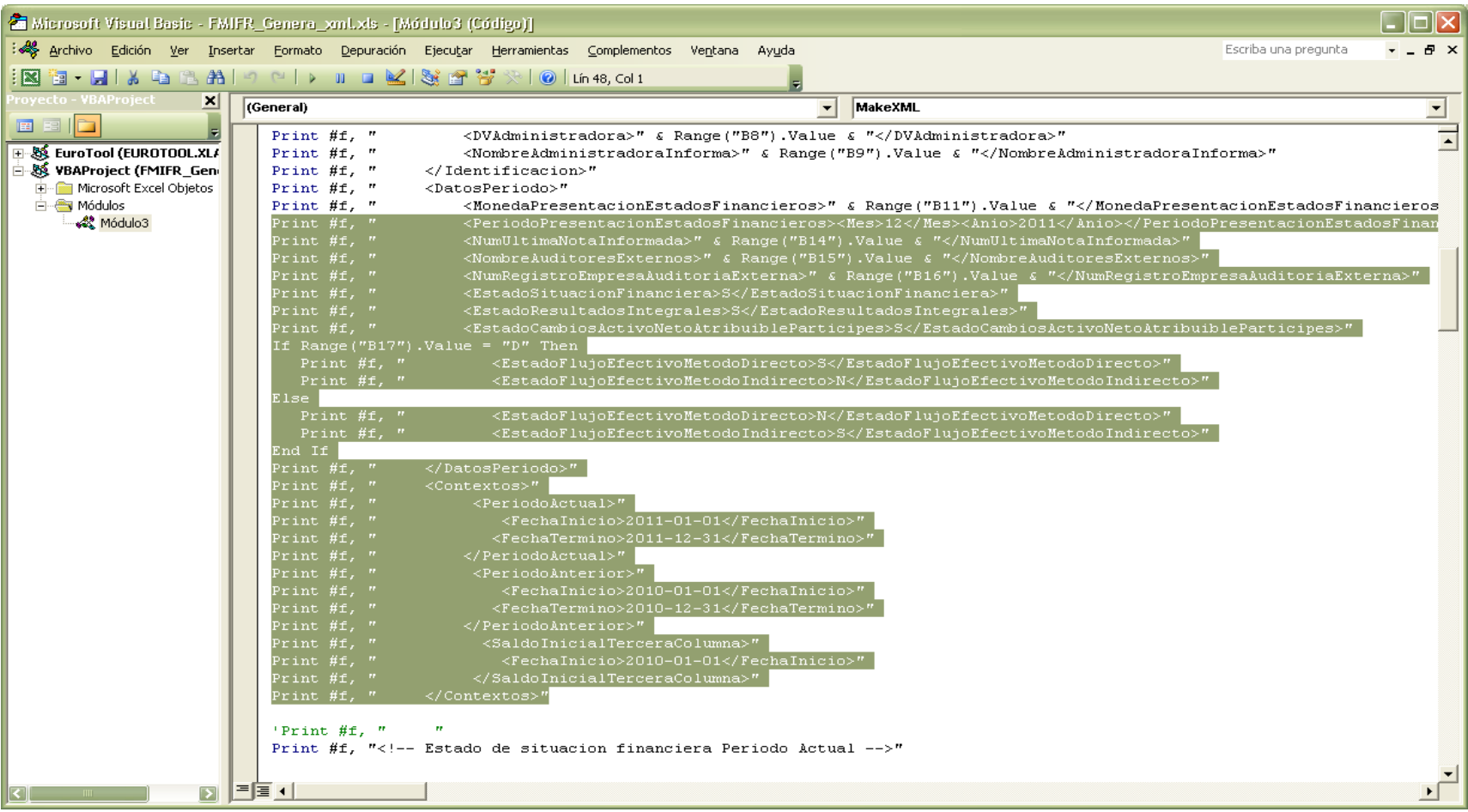